## <span id="page-0-0"></span>Introducción al R y RStudio

Tomado de R. P. Dobrow.*Probability: With Applications and R*. Wiley, 2013.

Probabilidad 2020 - Facultad de Ciencias

K ロ > K @ > K 할 > K 할 > (할 > O Q O )

## Contenidos

- Introducción a R
- [R como calculadora](#page-4-0)
- [Funciones integradas del R](#page-5-0)
- [Navegar por el teclado](#page-6-0)
- [La ayuda \(help\) del R](#page-7-0)
- [Declarando vectores](#page-8-0)
- Simulación de vectores aleatorios

**KORK ERKER ADAM ADA** 

- [Operaciones con vectores](#page-12-0)
- Gráficos de vectores (Plots)
- [Programas \(scripts\)](#page-16-0)
- [Funciones](#page-17-0)

# <span id="page-2-0"></span>Introducción al  $R<sup>1</sup>$

Utilizamos el software estadístico R a través del entorno R Studio.

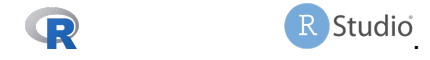

- ▶ <https://www.r-project.org/> [\(Download\)](https://www.r-project.org/)
- ▶ <https://www.rstudio.com/> [\(Download\)](https://www.rstudio.com/)

<sup>1</sup>Adaptado de: R. P. Dobrow.*Probability: With Applications and R*. Wiley, 2013.**KOD KOD KED KED E VAN** 

#### Referencias:

- ► Robert P. Dobrow.*Probability: With Applications and R.* Wiley, 2013.
- ▶ Robert P. Dobrow.*Introduction to stochastic processes with R*. Wiley, 2016.

K ロ ▶ K @ ▶ K 할 ▶ K 할 ▶ | 할 | K 9 Q Q

▶ Stefano. M. Iacus. *Option Pricing and Estimation of Financial Models with R*. Wiley, 2011.

## <span id="page-4-0"></span>R como calculadora

Cuando abres el R, la primera ventana que ves es la consola del R. (Es una de las 4 consolas del R studio) Se escribe directamente en esa consola para utilizarla como calculadora. Por ejemplo:

K ロ ▶ K @ ▶ K 할 ▶ K 할 ▶ | 할 | K 9 Q Q

> 1+1 [1] 2  $> 2-2$  $[1] 0$  $> 3*3$ [1] 9  $> 4/4$  $[1] 1$  $> 5^{\degree}5$ [1] 3125  $> 4^(4^4)$ [1] 1.340781e+154

## <span id="page-5-0"></span>Funciones integradas del R

Los nombres de las funciones integradas son en general intuitivos.

**KOD CONTRACT A BOAR KOD A CO** 

```
> pi
[1] 3.141593
> cos(pi)
[1] -1> exp(1)[1] 2.718282
> abs (-6)[1] 6
> factorial(4)
[1] 24
> sqrt(9)[1] 3
```
## <span id="page-6-0"></span>Navegar por el teclado

Quizá las teclas mas importantes del teclado son las flechas ↑ y ↓ . Cada comando que se utiliza se guarda en la memoria. Las flechas ↑ y ↓ recorren la historia de los comandos utilizados para atrás y para adelante. Supongamos que queremos calcular log 8 y escribimos  $>$  Log(8)

Error: could not find function "Log" Obtenemos un error porque el R distingue mayúsculas de minúsculas. Todos los comandos comienzan con minúscula. En vez de re-escribir el comando, con la flecha ↑ traemos el último comando y lo corregimos.

```
> log(8)
[1] 2.079442
```
## <span id="page-7-0"></span>La ayuda (help) del R

Cualquier comando de R precedido por el signo de pregunta ?: > ?log

abre una ventana separada de ayuda:

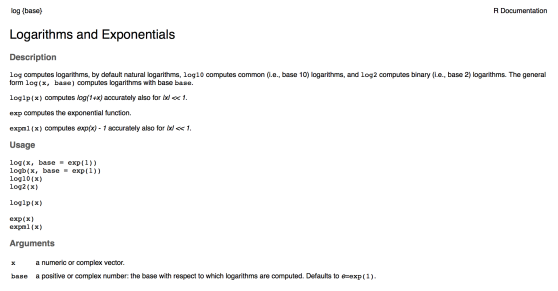

Si el signo ? no funciona, intenta ??, por ejemplo: ??cholesky

**KOD KARD KED KED BE YOUR** 

#### <span id="page-8-0"></span>Declarando vectores

El comando a:b crea un vector de enteros de a hasta b.  $> 1:10$ [1] 1 2 3 4 5 6 7 8 9 10  $> -3:5$  $[11 -3 -2 -1 0 1 2 3 4 5$ Para generar sucesiones mas complicadas se utiliza el comando seq.  $>$  seq(1,10) [1] 1 2 3 4 5 6 7 8 9 10  $>$  seq(1,20,2) [1] 1 3 5 7 911 13 15 17 19 Para crear un vector y asignarlo a una variable, escribir  $> x < -c(2, 3, 5, 7, 11)$  $> x$ [1] 2 3 5 7 11

**KORKARA KERKER DAGA** 

Si queremos agregar elementos a un vector, escribimos

```
> x \leftarrow c(x, 13, 17)> x
[1] 2 3 5 7 11 13 17
```
La letra c significa *concatenar*

A los elementos de un vector accedemos mediante [ ].

**KOD KARD KED KED BE YOUR** 

```
> x[4][1] 7
> x[1:3][1] 2 3 5
```
## <span id="page-10-0"></span>Simulación de vectores aleatorios

Podemos simular un vector de variables aleatorias independientes <sup>2</sup> de largo n para las distribuciones mas usuales, mediante la declaración de sus parámetros en el comando correspondiente, que comienza siempre por una  $r$ (de "random"). Por ejemplo

```
> runif(3,0,1)
[1] 0.2758678 0.2295485 0.6165712
```
genera tres números aleatorios con distribución uniforme en [0,1].

 $2A$ sumimos que son independientes. En realidad se trata de números pseudo-aleatorios**KOD KOD KED KED E VAN** 

Para guardar en un vector x 100 números aleatorios con distribución normal con media 0 y desvío estándar  $^3$ :

 $> x < -r$ norm $(100, 0, 0.1)$ 

Si no declaramos los parámetros, R asume los valores por default de cada distribución:  $runit(3)$  genera 3 números uniformes en  $[0,1]$ , y  $r$ norm $(100)$  genera 100 números normales estándar (con media cero y varianza uno)

 $^3$ Cuidado: 0.1 es el desvío, la varianza es 0.01.  $\longleftrightarrow$  and  $\longleftrightarrow$  and  $\longleftrightarrow$  and  $\longleftrightarrow$ 

## <span id="page-12-0"></span>Operaciones con vectores

Podemos averiguar el largo, la suma, la media, el desvío estándar, y la varianza de un vector x:

**KOD KARD KED KED BE YOUR** 

```
> length(x)
[1] 100
> sum (x)[1] 0.3076999
> mean(x)
[1] 0.003076999
> sd(x)[1] 0.09927355
> var(x)
[1] 0.009855239
```
## <span id="page-13-0"></span>Gráficos de vectores (Plots)

Podemos graficar el vector x:

 $>$  plot(x, type=" $l$ ")

produce un gráfico en una ventana separada:

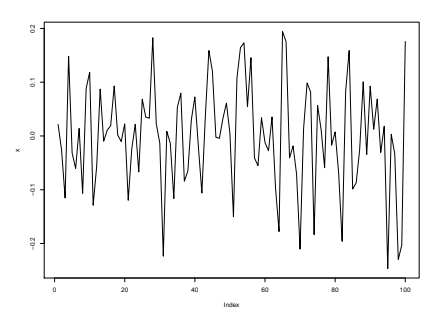

 $type="1"$  produce línea continua en el gráfico. Más opciones con ?plot

## <span id="page-14-0"></span>Gráficos de vectores (cont.)

Más interesante es graficar el vector  $y = (y_1, y_2, \dots)$  de las *sumas parciales* (*cumulative sums*) de  $x = (x_1, x_2, ...)$  definido mediante

$$
y_0=0, \quad y_n=x_1+\cdots+x_n,
$$

que se calcula con el comando cumsum (no incluye *y*0):

```
> y < -cumsum(x)
```

```
> plot(c(0,y),type="l")
```
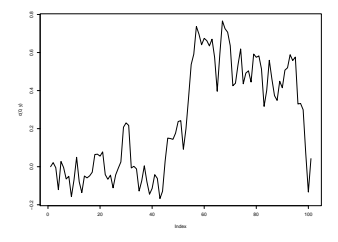

El comando  $c(0, y)$  agrega el valor incial [0](#page-13-0) [al](#page-15-0) [v](#page-13-0)[ec](#page-14-0)[t](#page-15-0)[or](#page-0-0) [y.](#page-17-0) ( E ) E DQQ

## <span id="page-15-0"></span>Gráficos de funciones

También se pueden graficar funciones definidas mediante fórmulas. Por ejemplo

- $>$  curve (dnorm, xlim=c(-3,3), ylim=c(0,1))
- > curve(pnorm,add=TRUE)

produce la densidad y la distribución normal en una misma ventana:

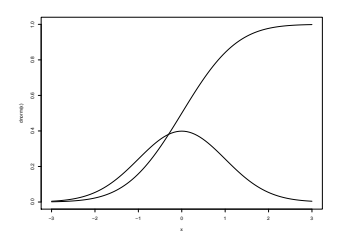

En este caso los comandos  $x \lim y \lim$  se aplican a ambos  $gr\acute{a}ficos, y \space add = TRUE \space average$  agrega el segundo gráfico al primero.

<span id="page-16-0"></span>Programas (scripts)

Un script (un programa breve) es un archivo de texto con la extensión .R que contiene una sucesión de comandos de R, y se puede correr en la consola:

```
# Simulating Random Walk
n \le -100# sample chooses -1 or 1 with equal probab. n times
increments < -sample(c(-1,1), n, replace = TRUE)rw \leftarrow c(0, \text{cumsum}(increments))plot(rw.tvpe="l")
# abline adds horizontal and vertical lines at 0.0
abline(h=0,v=0)
```
Para correr el script:

```
> source("∼/Dropbox/. . . /random-walk.R")
```
produce un grafico en una ventana separada: ´

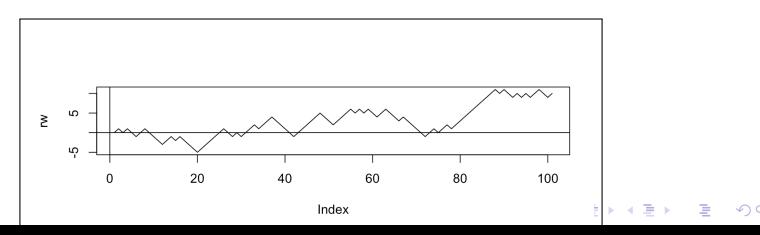

### <span id="page-17-0"></span>Funciones

#### La sintaxis de una función es

 $>$  name  $\leq$  function(arg1, arg2,...) expresión

#### Ejemplos:

```
> f < - function(x) 1/(1+x)> f(1)[1] 0.5
```
Para simular un vector de dos variables estándar independientes a partir de dos uniformes escribimos la función boxmuller:

```
> boxmuller<-function(u1,u2) c(sqrt(-2*log(u1))*cos(2*pi*u2),sqrt(-2*log(u1))*sin(2*pi*u2))
> boxmuller(runif(1),runif(1))
[1] 0.3089062 0.8901110
```